# Working With E-mail

Chapter 18

## **Objectives**

#### $\Box$  The students should understand

- What is e-mail?
- What are the components of an e-mail system?
- **Types of E-mail Accounts**
- How to write, send, reply to an e-mail message?
- How to send, save and view e-mail attachments.

### What is e-mail?

- **E-mail** is an electronic version of the postal system that transmits messages from one computer to another, usually over the Internet.
- An **e-mail message** is an electronic document transmitted over a computer network.
- $\Box$ E-mail is inexpensive, easy to use and fast.
- $\Box$  The computers and software that provide e-mail services form an **e-mail system**.

## E-mail System

- An **e-mail server** is a computer which provides an electronic mailbox for each person, sorts incoming messages into these boxes and routes outgoing mail over the Internet to other e-mail servers.
- An e-mail server works with your electronic **Inbox** and **Outbox** so that you can send and receive email as shown in the next figure.

### E-mail System

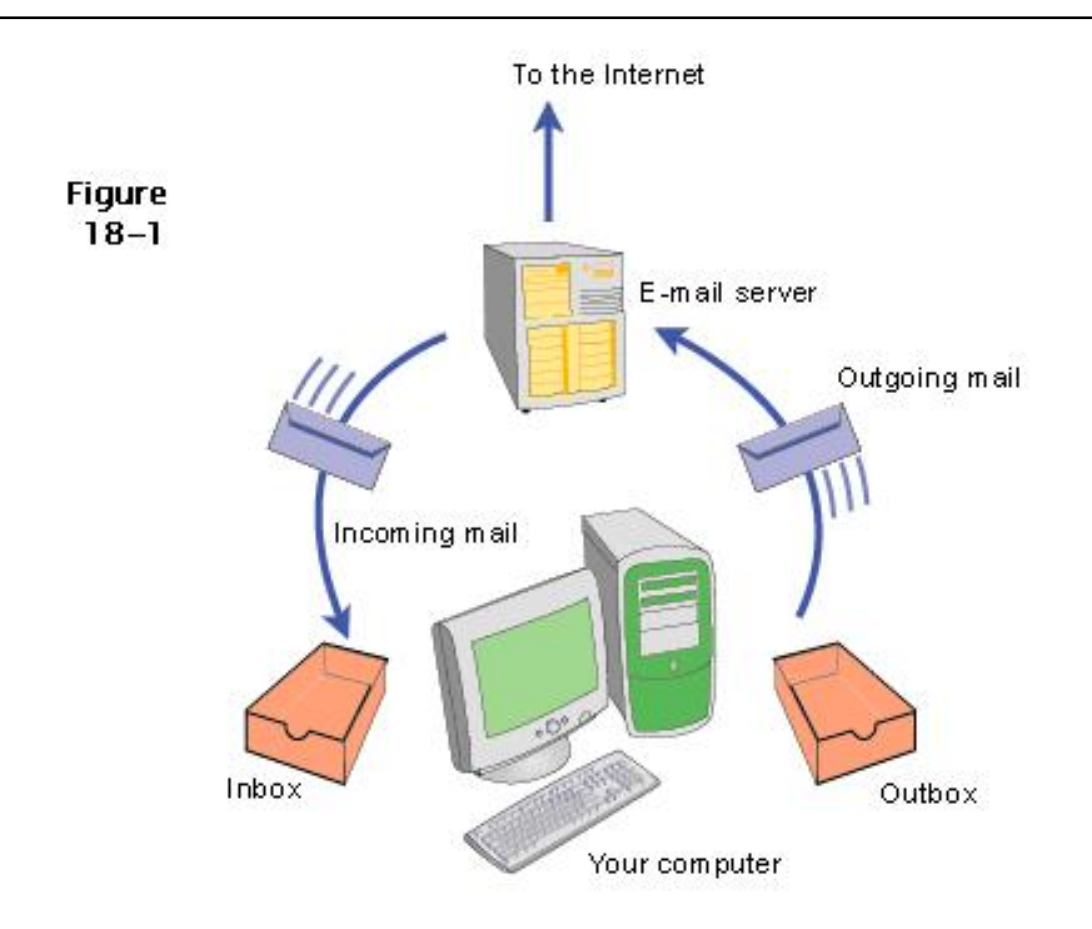

#### E-mail Accounts and E-mail Addresses

- To send and receive e-mail, you need an Internet connection, an e-mail account, and software to compose e-mail messages.
- Your account has a unique **e-mail address**.
- Typical format is user\_id@domain.com.

## Types of Accounts

- **Web-based e-mail** is accessed using a browser.
- $\Box$  Popular Web-based e-mail providers include hotmail.com and yahoo.com.
- **Local e-mail** (sometimes called POP mail) stores your Inbox and Outbox on your computer so you can compose and read mail offline.
- You access local e-mail using **e-mail client software**.

### E-mail Software

- Microsoft Outlook is one of the most popular e-mail clients.
- $\Box$  Outlook Express has fewer features and is included free with Windows.
- Lotus Notes and Eudora are also popular.
- □ Most e-mail software allows you to send files, imbed pictures or sound elements and include hyperlinks.

### How do I write an e-mail message?

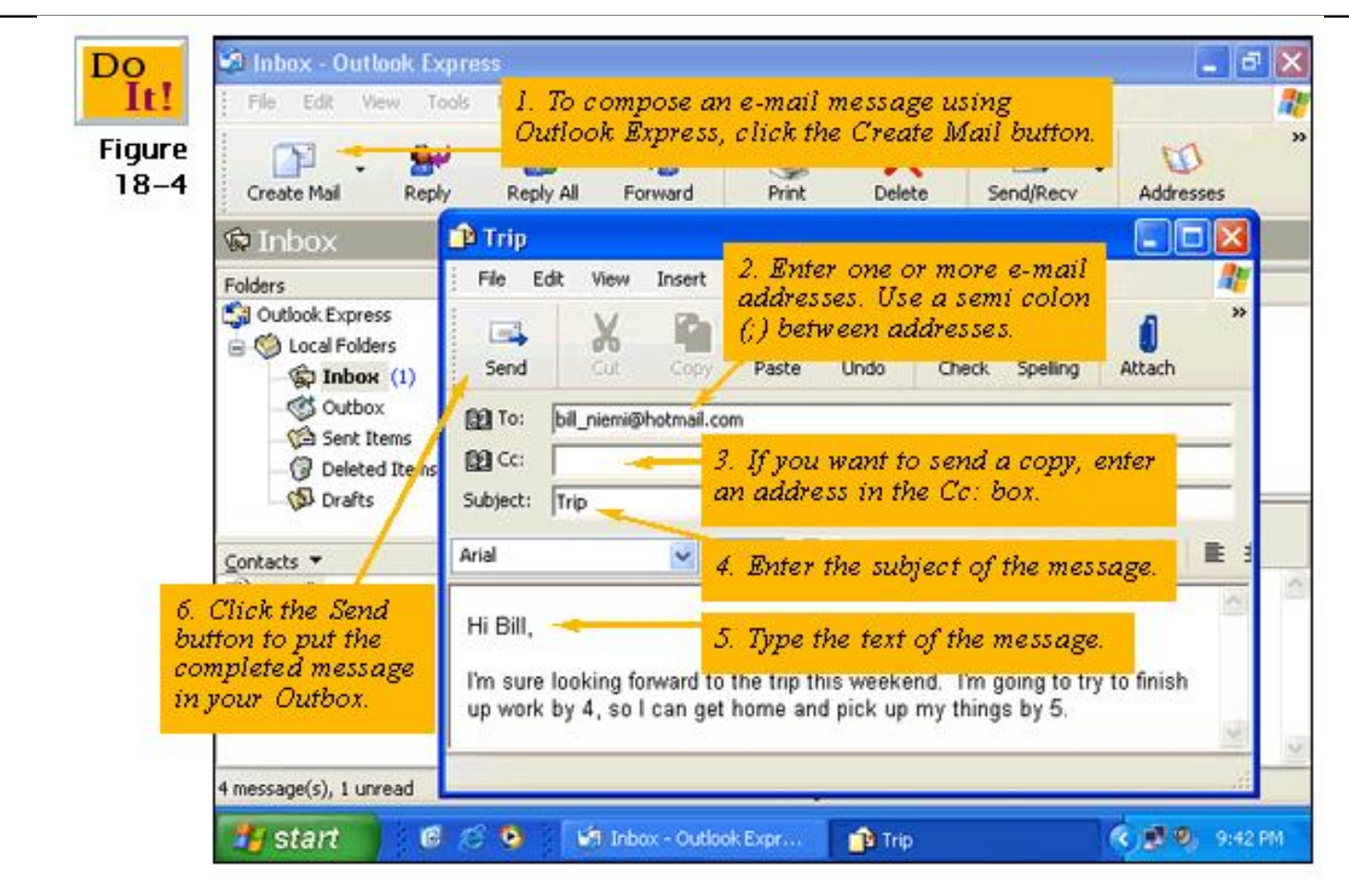

#### How do I reply to an e-mail message?

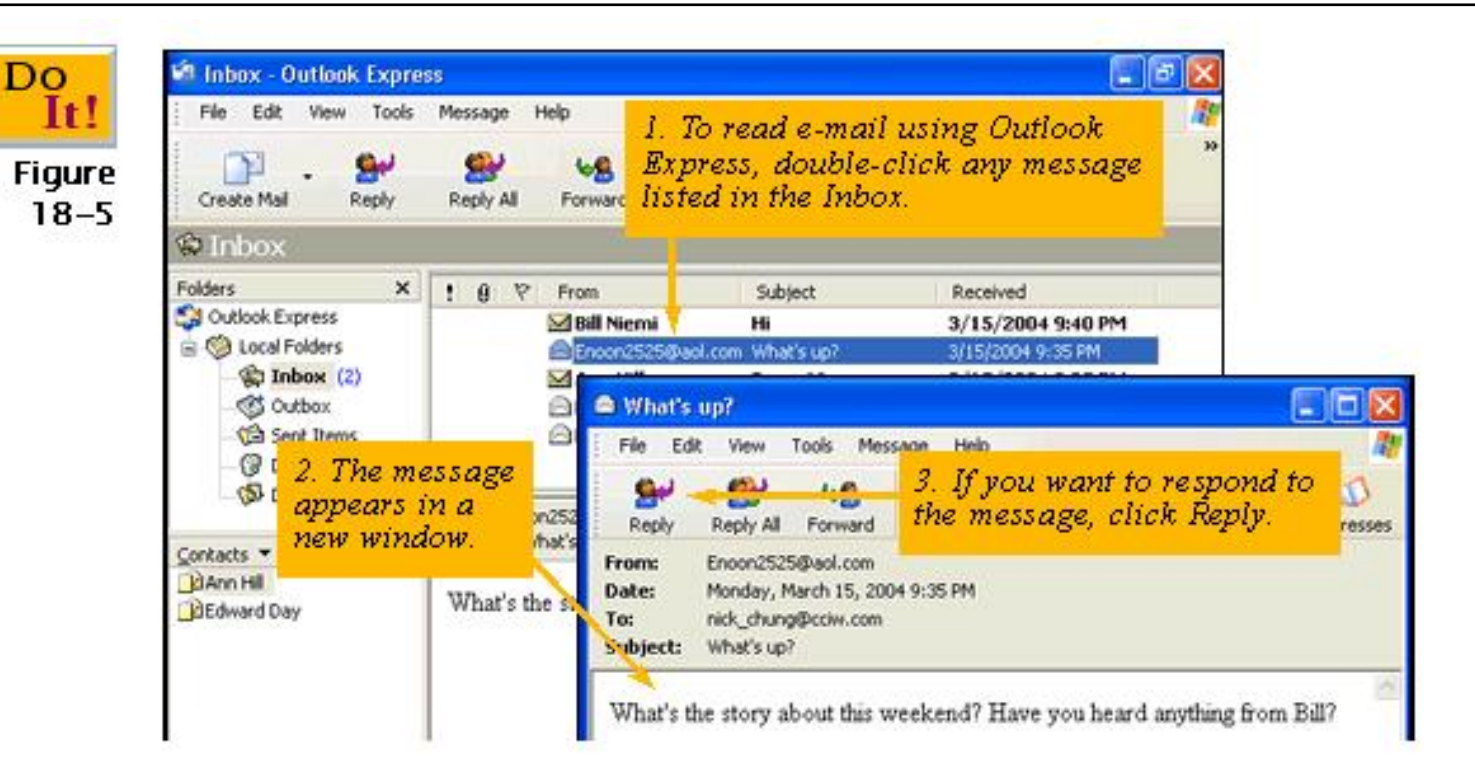

#### How do I reply to an e-mail message?

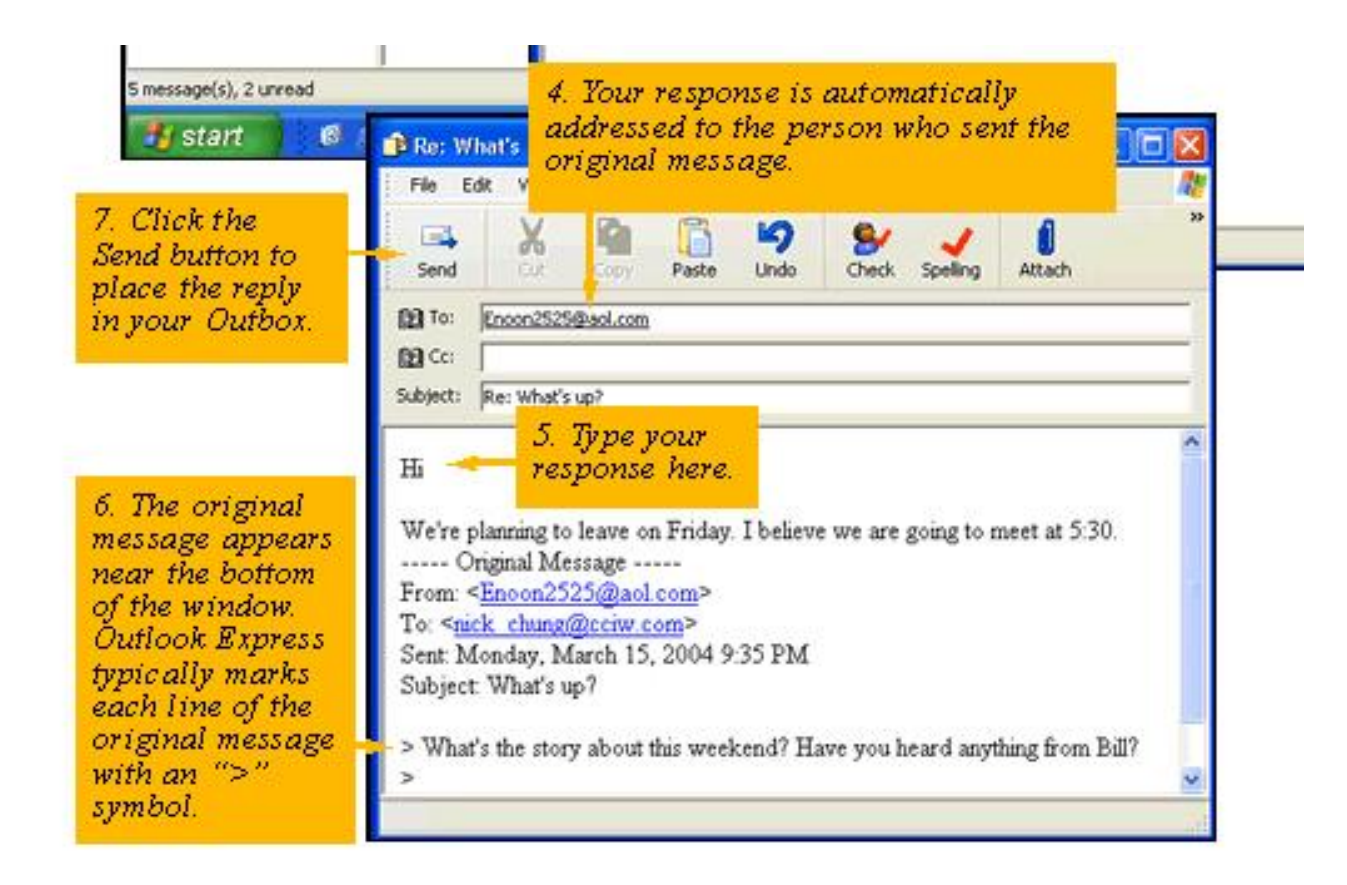

#### How do I forward an e-mail message?

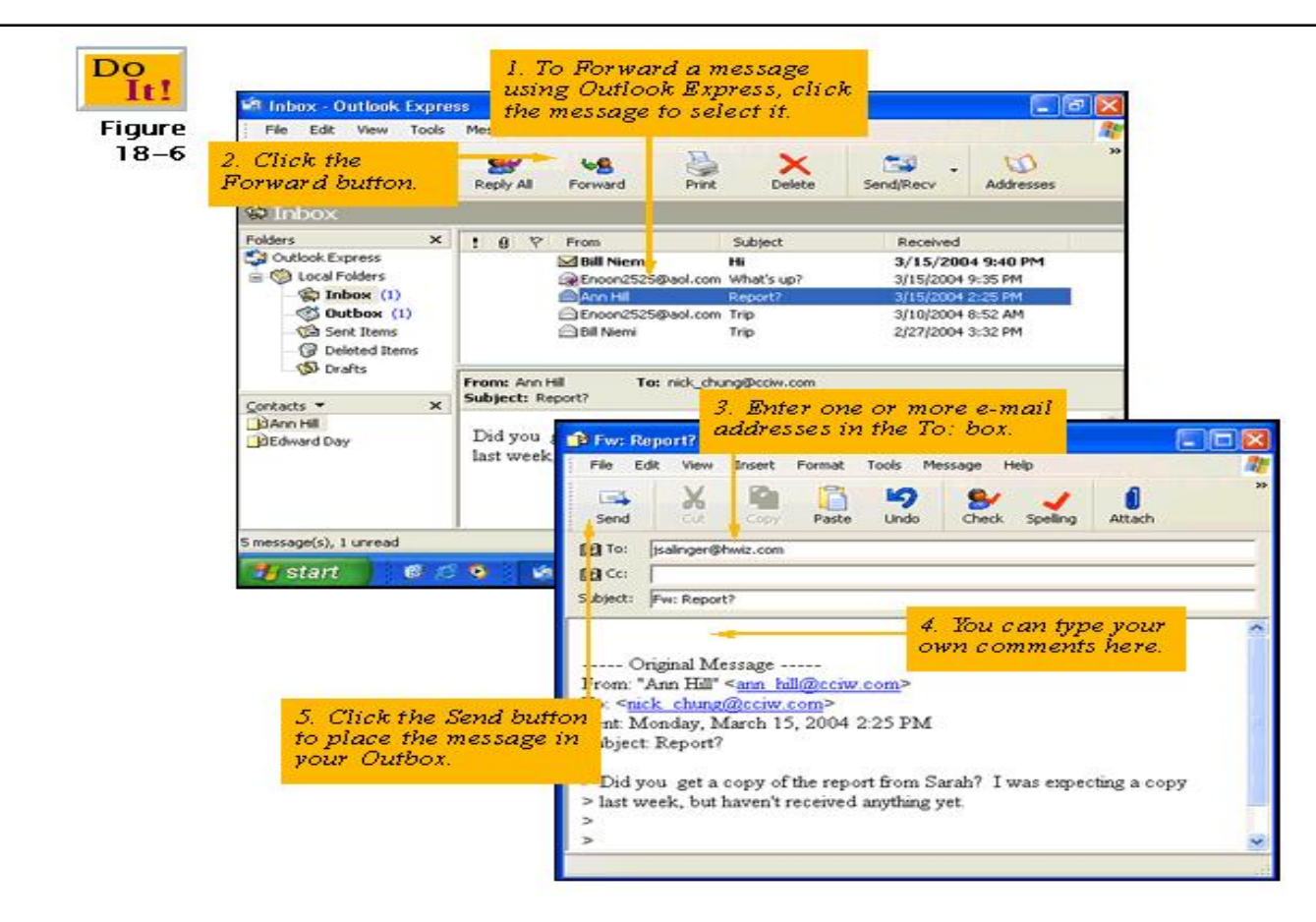

#### The Address Book

Do

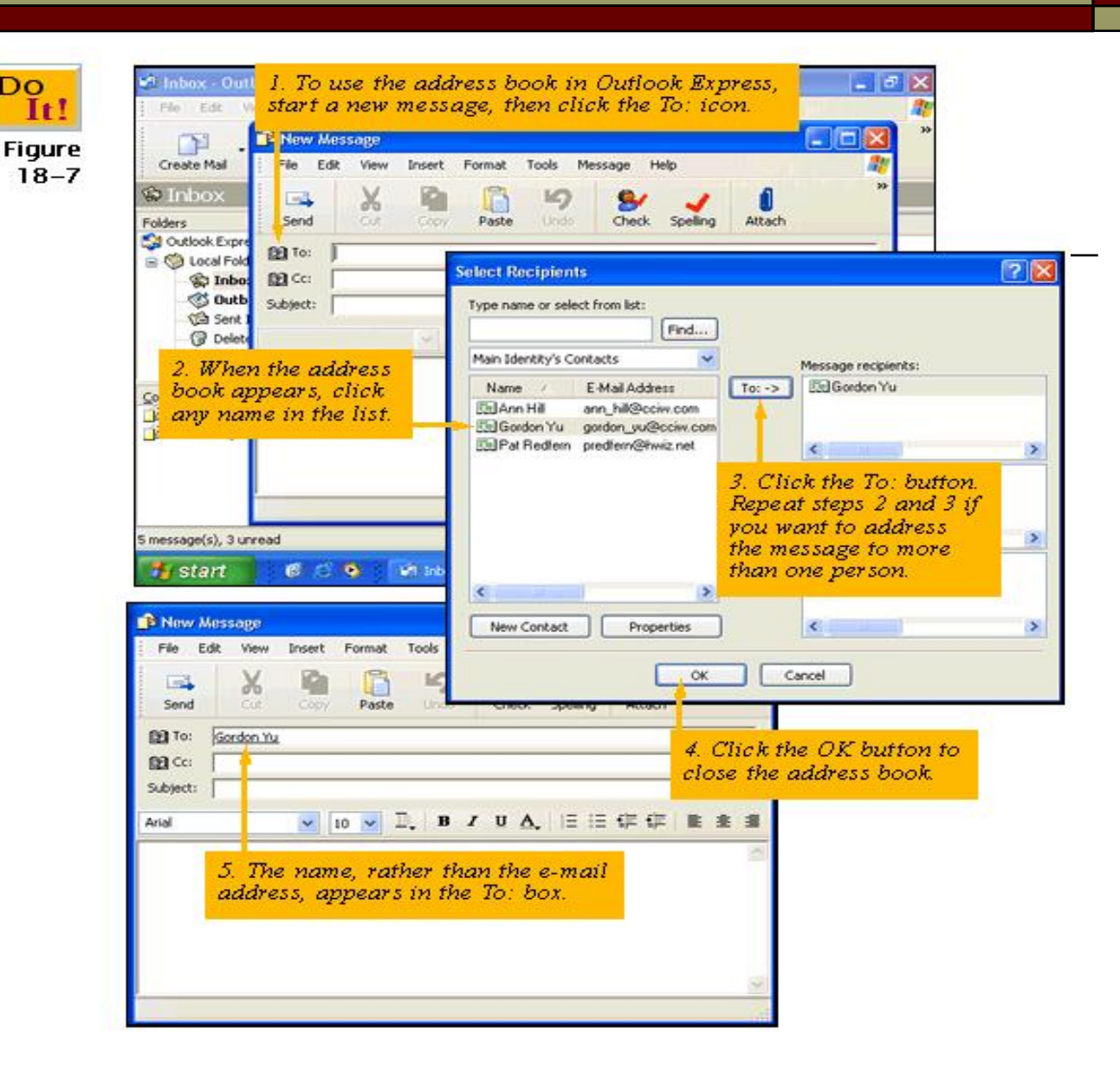

#### View E-mail Attachments

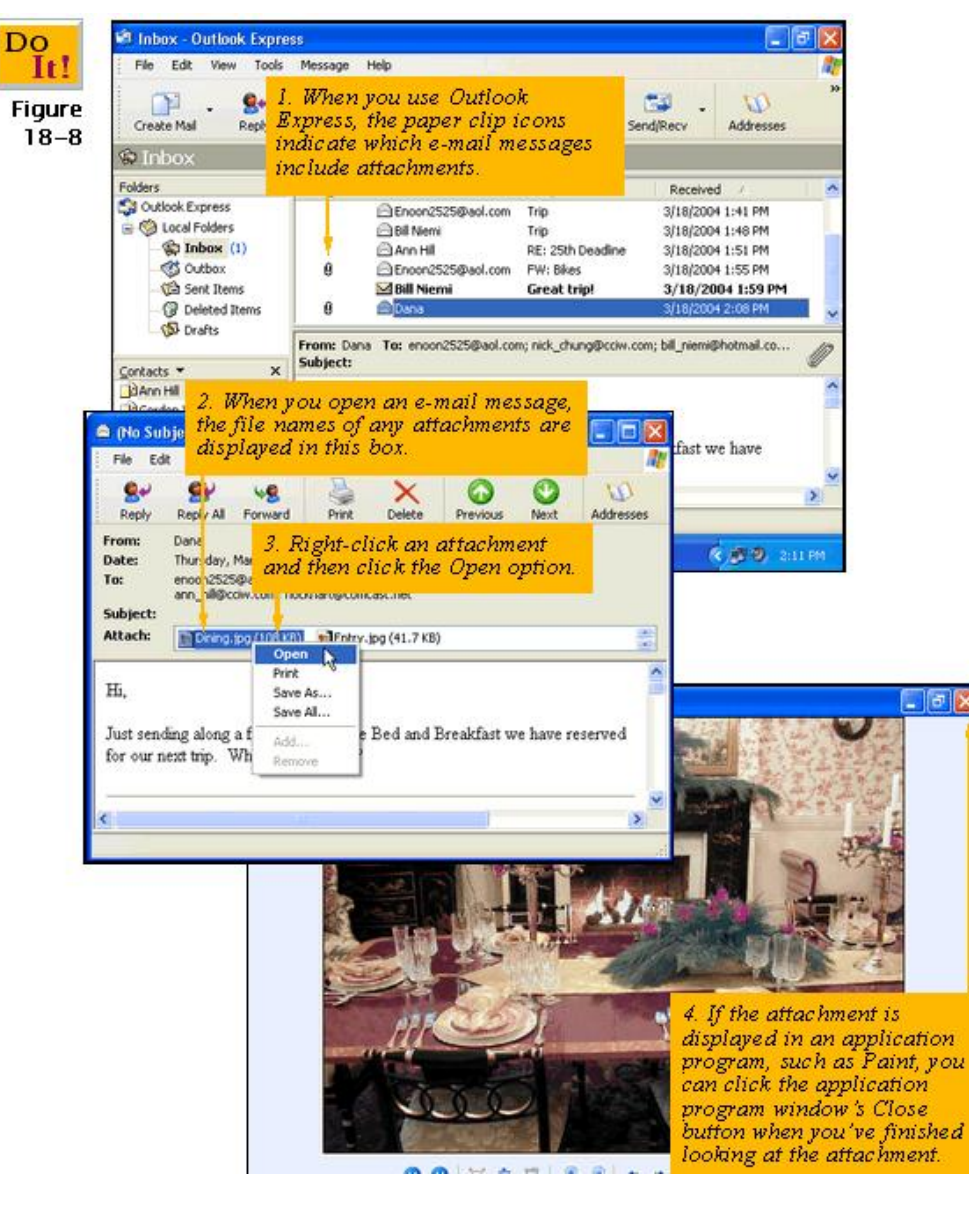

#### Save E-mail Attachments

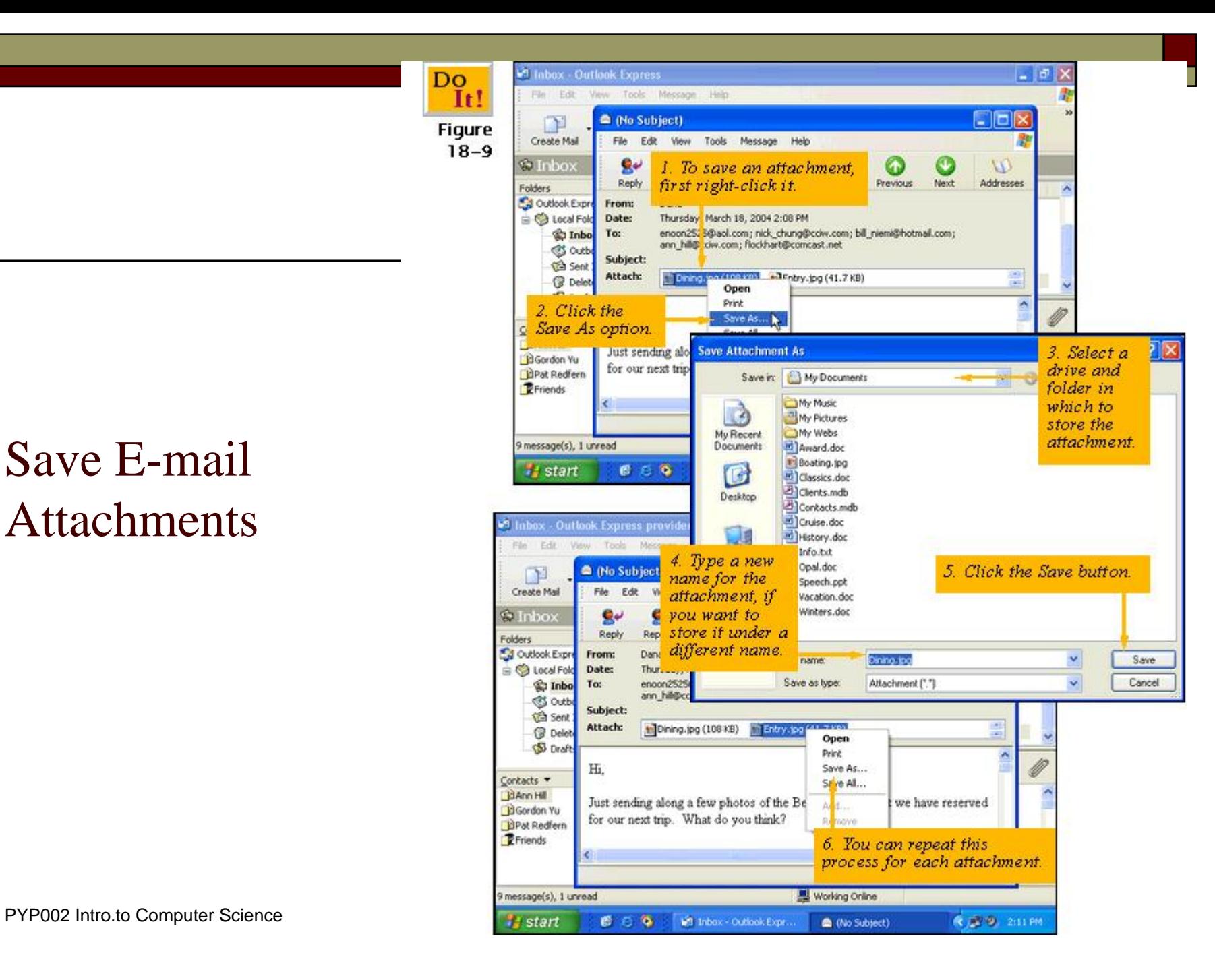

#### Send E-mail Attachments

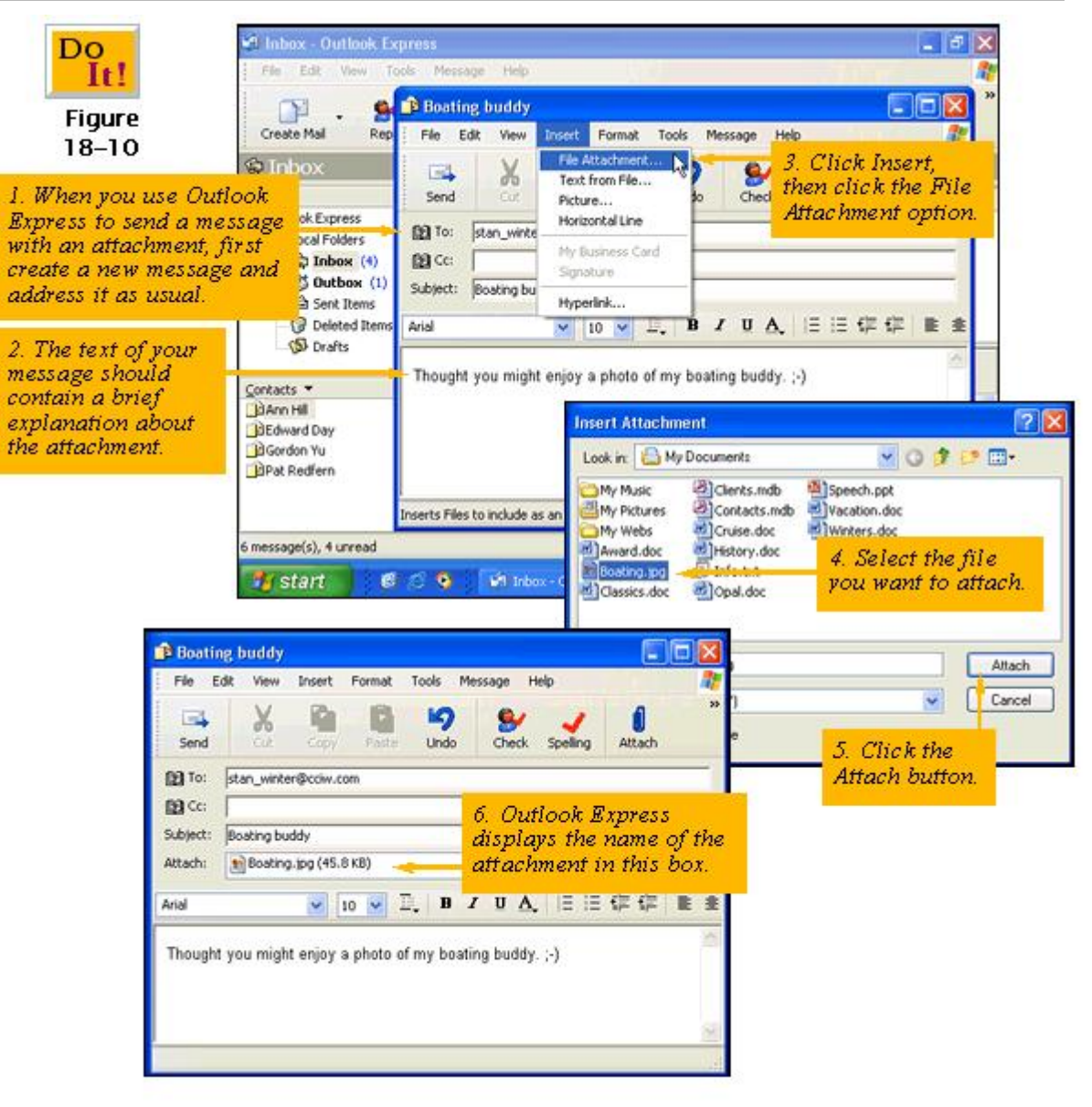

**Figure**  $18 - 11$ 

**Organize** E-mail Messages

Inbox - Outlook Express Sort e-mail messages by clicking the title of the column you wish to sort by. Folders allow you to organize  $\mathbf{a}$ e-mail messages. Outlook Express includes five default ard Print Delete Send/Recv Addresses Find folders. You can also create custom folders. **Folders**  $\times$  $9<sub>0</sub>$  $\triangledown$ From Subject Received Outle k Express Dana a **FW: Bikes** 3/15/2004 10:25 PM **B** Cocal Folders Rill Niemi 3/15/2004 9:40 PM H C Inbox (1) BREnoon2525@aol.com What's up? 3/15/2004 9:35 PM **S** Outbox (1) Ann Hill Report? 3/15/2004 2:25 PM **Co** Sent Items Enoon2525@aol.com Tr Click Find to search messages for **Deleted Items** Ri Niemi Tr. specific text or to find all messages **D** Drafts from a particular sender. To: nick chung From: Ann Hill Subject: Report? Contacts \*  $\times$ **BAnn Hill** Did you get a copy of the report from Sarah? I was expecting a copy **BEdward Day** last week, but haven't received anything yet. **B**Gordon Yu **DPat Redfern 型 Working Online** 6 message(s), 1 unread **《三日 10:49 PM B** start ■后角 **Mill** Inbox - Outlook Expr...

### E-mail Signatures

 An **e-mail signature** is a block of text or graphics automatically added to the end of every e-mail message you send.

## Summary

- $\Box$  We discussed
	- 1. What is e-mail?
	- 2.E-mail System Components
	- 3. Types of E-mail Accounts
	- 4.E-mail messages
	- 5. E-mail attachments.